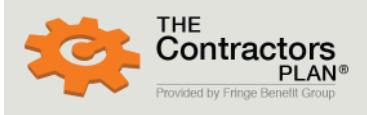

**User Login:** Username

Password forgot password? Login

**Participants' Call Center:** 1-800-933-3863

**New Users: Register Here** 

### **GET ONLINE** [www.thecontractorsplan.com](http://www.thecontractorsplan.com/)

- 1) Click on "**New Users:** Register Here" at the upper right hand corner of the page.
- 2) Under "**New User?**" click the "**Social Security #**" button.
- 3) Type your **Username** (The first time use your social security number.)
- 4) Type your **Password** (The first time use your date of birth MM/DD/YYYY.)
- 5) If you are a new user, complete your email and security questions.
- 6) Click **Continue**.
- 7) Select the "**Retirement**" Icon

**New Users** - The first time you logon to the website it will guide you through several questions to set up the account.

### **Summary Tab**

This is a snapshot of your account balance at a glance. From this page you can select details of your account, current investment fund balances, see a chart of your current investments and more.

## **Log In to Your Benefits Returning User?**<br>View your benefits: **New User?**<br>Create an account:  $\textcircled{\small\textsf{Social Security}}\ \# \textcircled{\small\textsf{Employee ID}}$ O Username and Password Social Security #:\* ( Date of Birth:\* (mm/dd/yyyy Having trouble logging in?

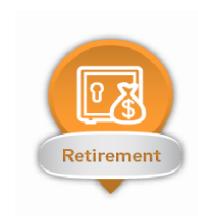

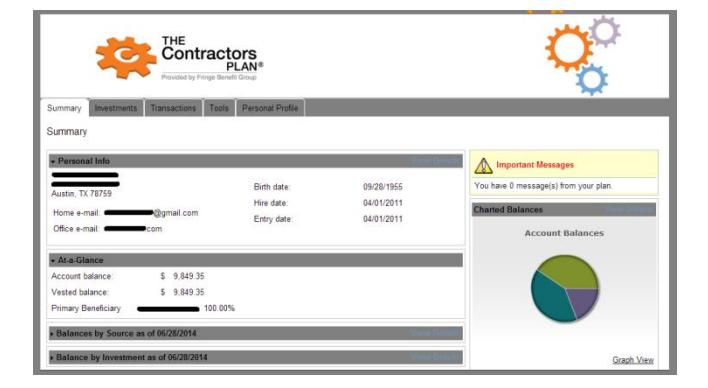

## **Investments Tab**

On the Left Tabs you may select:

**Account Balance:** View your investment funds, click on the icon next to the fund name for a detailed report about the fund.

**Investment Elections:** Review or change your investments.

**Investment Profiles:** See all the investments available in your plan including detailed reports. **Investment Returns:** View the latest investment returns for the available funds.

**Rate of Return:** See how your account has done - Reports your personal rate of return percentage.

#### THE<br>Contractors tions Tools Per **Account Balance** S Fees/Trading R American Funds Growth Fund of America FB  $\Box$  $$4,572.04$   $$4,572.04$ 40.009 all-Cap Index Ret Opt FB \$4.529.07 \$4.529.07 40.00%  $5 - 748.24 - 5 - 748.24$ can Funds EuroPacific Growth FB  $\Box$   $\mathsf{\Phi}$  $$9,849.35$   $$9,849.35$

## Available on Mobile

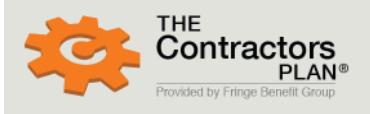

**User Login:** Username

forgot username?

Password forgot password?

**Participants' Call Center:** Login

1-800-933-3863

**New Users: Register Here** 

# **Transactions Tab**

On the Left Tabs you may select:

**Investment Elections:** Choose where future contribution deposits are invested. **Transfer Funds:** Change where your existing account balance is invested by transferring money between

investment funds. **Transaction History:** Customize your search for

account activity and see detailed reports. **New Loan:** If available in your plan, this is the portal to view or establish a loan line.

**Web/VRU Requests:** See a complete history of all requests you have made through the website or the telephone system (VRU) and click to see the details.

## **Tools Tab**

On the Left Tabs you may select:

**eStatements:** Sign up for eStatements and receive automatic email delivery of your account statements and view your statements online from anywhere. **Reports:** Create your own statement of account for any time-period and save it to an Adobe PDF file on your computer or send it to your printer.

**Forms:** Select a copy of forms available for your plan.

## **Personal Profile Tab**

On the Left Tabs you may select:

**Personal Info:** Keep your contact information up-todate, including your mailing address, email, and alternate email or security information. **Beneficiaries:** Shows the beneficiary of your account in the event of your death. Designate who should receive your account or add additional or contingent beneficiaries.

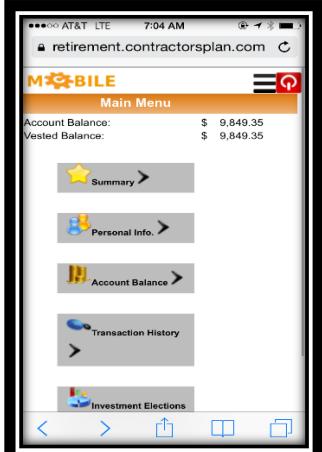

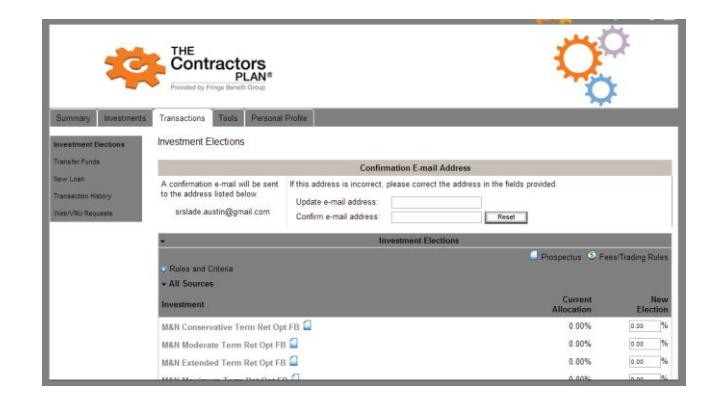

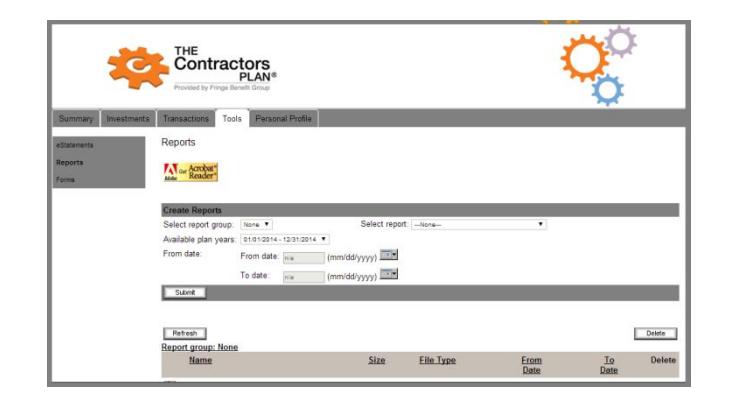

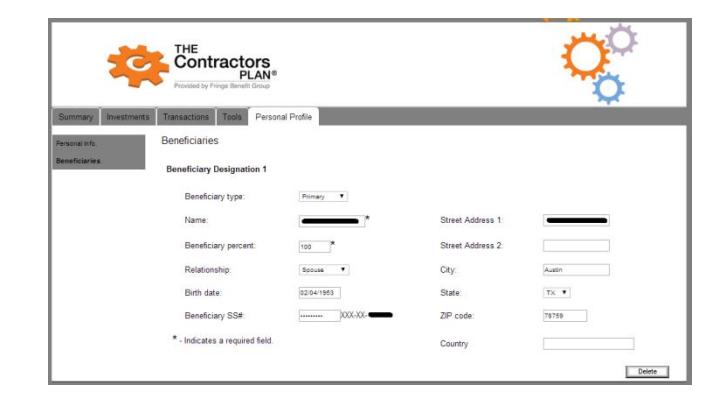

Use your smartphone to get online. Check or update your account anywhere on mobile.